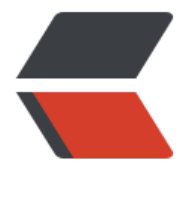

链滴

## 任务调度[利器](https://ld246.com):Celery

作者: cactus0509

- 原文链接:https://ld246.com/article/1469087354856
- 来源网站: [链滴](https://ld246.com/member/cactus0509)
- 许可协议:[署名-相同方式共享 4.0 国际 \(CC BY-SA 4.0\)](https://ld246.com/article/1469087354856)

<p>Celery 是 Python 开发的分布式任务调度模块, 今天抽空看了一下, 果然接口简单, 开发容易, 5 分钟就写出了一个异步发送邮件的服务。</p> <p>Celery 本身不含消息服务,它使用第三方消息服务来传递任务,目前,Celery 支持的消息服务有 RabbitMQ、Redis 甚至是数据库,当然 Redis 应该是最佳选择。<br> 安装 Celery</p> <p>用 pip 或 easy\_install 安装:</p> <p>\$ sudo pip install Celery</p> <p>或着:</p> <p>\$ sudo easy\_install Celery</p> <p>使用 Redis 作为 Broker 时,再安装一个 celery-with-redis。</p> <p>开始编写 tasks.py:</p> <h2 id="tasks-py">tasks.py</h2> <p>import time<br> from celery import Celery</p> <p>celery = Celery('tasks', broker='/0')</p> <p>@celery.task<br> def sendmail(mail):<br> print('sending mail to %s...' % mail['to'])<br> time.sleep(2.0)<br> print('mail sent.')</p> <p>然后启动 Celery 处理任务:</p> <p>\$ celery -A tasks worker --loglevel=info</p> <p>上面的命令行实际上启动的是 Worker, 如果要放到后台运行, 可以扔给 supervisor。</p> <p>如何发送任务?非常简单:</p> <blockquote> <blockquote> <blockquote> <p>from tasks import sendmail<br> sendmail.delay(dict(to='celery@python.org'))<br> <AsyncResult: 1a0a9262-7858-4192-9981-b7bf0ea7483b&qt;</p> </blockquote> </blockquote> </blockquote> <p>可以看到, Celery 的 API 设计真的非常简单。</p> <p>然后,在 Worker 里就可以看到任务处理的消息:</p> <p>[2013-08-27 19:20:23,363: WARNING/MainProcess] <a href="https://ld246.com/forward goto=mailto%3Acelery%40MichaeliMac.local" target="\_blank" rel="nofollow ugc">celery@M chaeliMac.local</a> ready.<br> [2013-08-27 19:20:23,367: INFO/MainProcess] consumer: Connected to /0.<br> [2013-08-27 19:20:45,618: INFO/MainProcess] Got task from broker: tasks.sendmail[1a0a9262 7858-4192-9981-b7bf0ea7483b]<br> [2013-08-27 19:20:45,655: WARNING/PoolWorker-4] sending mail to <a href="https://ld246. om/forward?goto=mailto%3Acelery%40python.org.." target=" blank" rel="nofollow ugc">ce ery@python.org..</a>.<br> [2013-08-27 19:20:47,657: WARNING/PoolWorker-4] mail sent.<br> [2013-08-27 19:20:47,658: INFO/MainProcess] Task tasks.sendmail[1a0a9262-7858-4192-9981 b7bf0ea7483b] succeeded in 2.00266814232s: None</p> <p>Celery 默认设置就能满足基本要求。Worker 以 Pool 模式启动,默认大小为 CPU 核心数量, 省序列化机制是 pickle, 但可以指定为 json。由于 Python 调用 UNIX/Linux 程序实在太容易, 所以 用 Celery 作为异步任务框架非常合适。</p> <p>Celery 还有一些高级用法,比如把多个任务组合成一个原子任务等,还有一个完善的监控接口 以后有空再继续研究。</p>